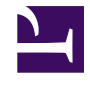

## **Laptop Brightness Buttons under Linux**

**Serge Y. Stroobandt**

**Copyright 2015–2016, licensed under [Creative Commons BY-NC-SA](https://creativecommons.org/licenses/by-nc-sa/4.0/)**

## **Problem**

Laptop brightness buttons may not function out of the box under Linux.

## **Solution**

Here is how to get these special keys working. In a terminal window type:

\$ sudo nano /etc/default/grub

Using the arrow keys, navigate to the following line:

GRUB\_CMDLINE\_LINUX\_DEFAULT="quiet splash"

At the end of the line add acpi\_osi= to get:

GRUB CMDLINE LINUX DEFAULT="quiet splash acpi osi="

Write the file out by hiiting [Ctrl]+[0], followed by [Enter]. Exit nano with  $[Ctrl]+[X]$ .

Finally, do not forget to update grub using the following command:

\$ sudo update-grub

Now the laptop can be rebooted and the brightness keys should be working.

\$ sudo reboot 0

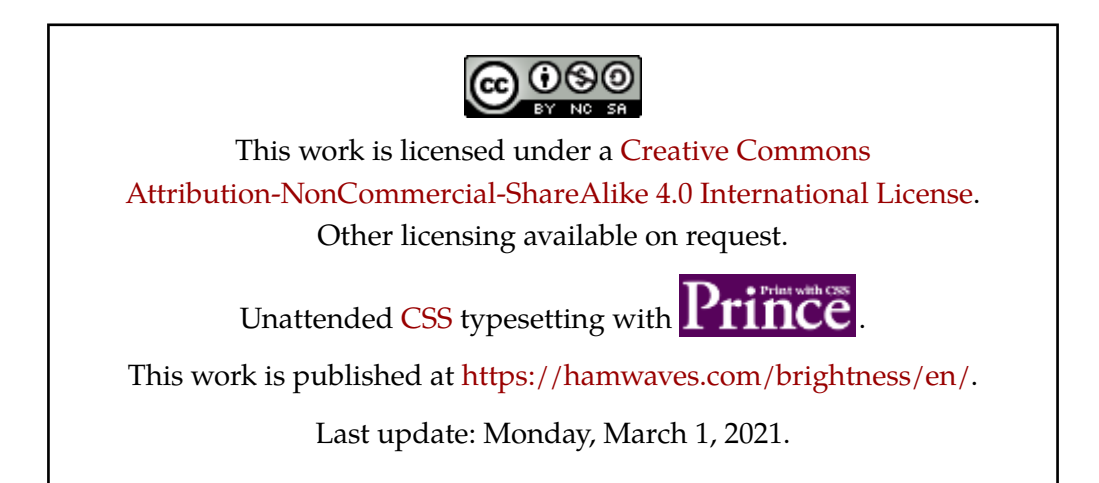